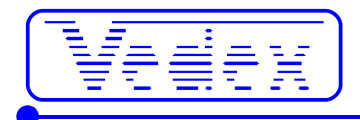

**VEDEX S300**

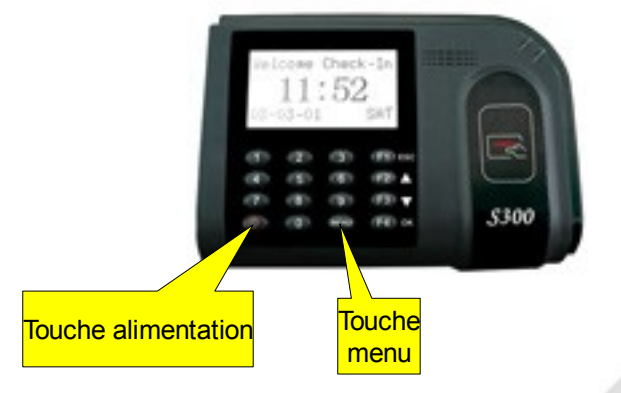

Entrez dans le menu en pressant la touche menu, tapez l'identifiant **65000** et le mot de passe **13579**. L'identifiant **64500** et son mot de passe **12345** limitent le menu aux fonctions d'enregistrement de cartes et d'écriture sur la clé USB. Ces 2 identifiants sont fixés par le logiciel.

Il est conseillé de connecter, une fois, en local les pointeuses gérées par clé USB (non connectées). Le logiciel inscrit les paramètres de la pointeuse, les noms et numéros des cartes. La pointeuse est ainsi opérationnelle pour une utilisation distante sans programmation au clavier. Une nouvelle carte peut être enregistrée au clavier ou sur une connexion de la pointeuse. Les menus, encadrés en vert, sont les menus normalement utilisés en cas de transfert des pointages par clé USB.

Les menus, encadrés en rouge, ne doivent pas être utilisés.

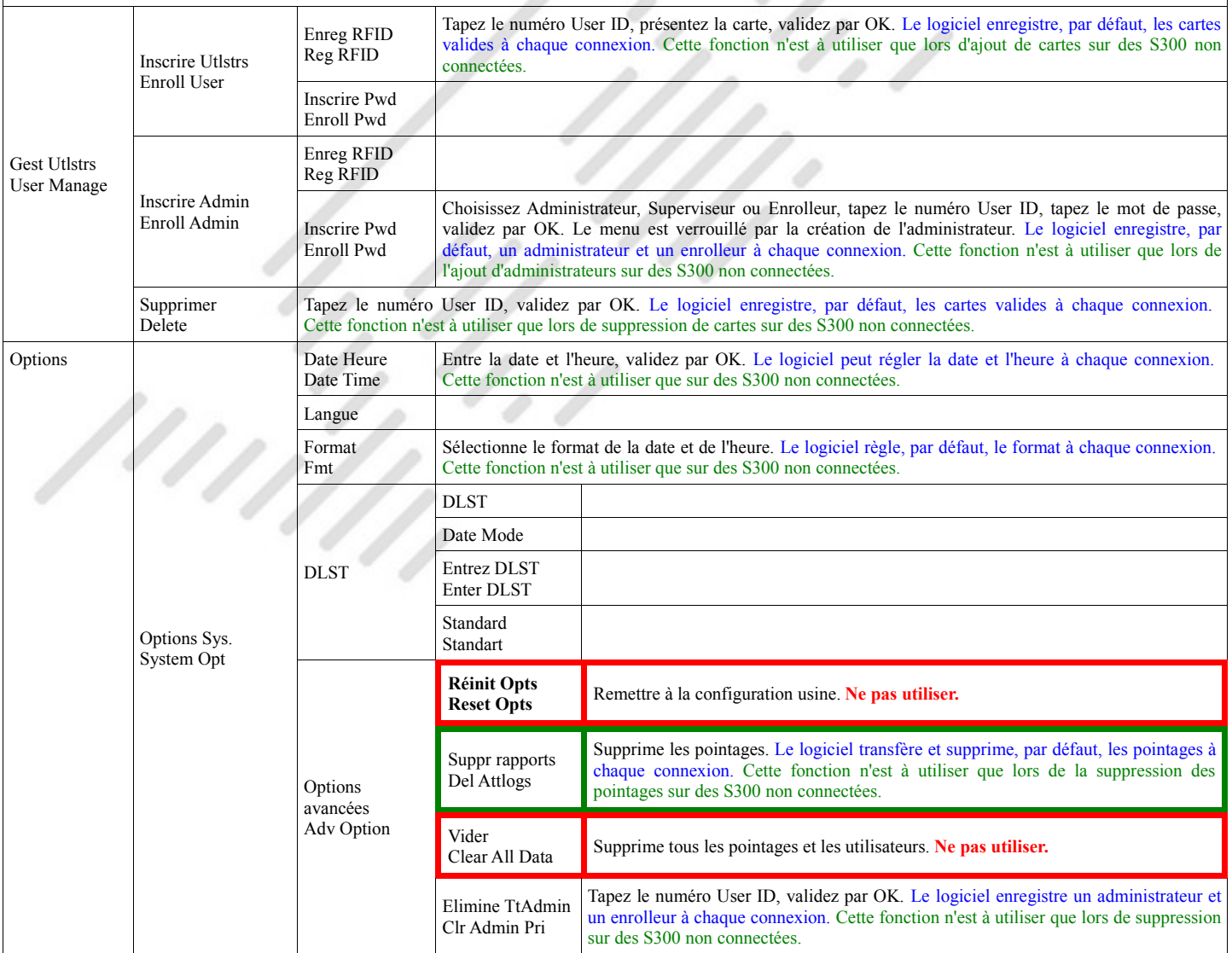

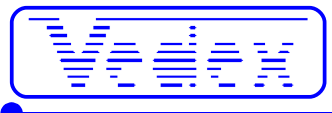

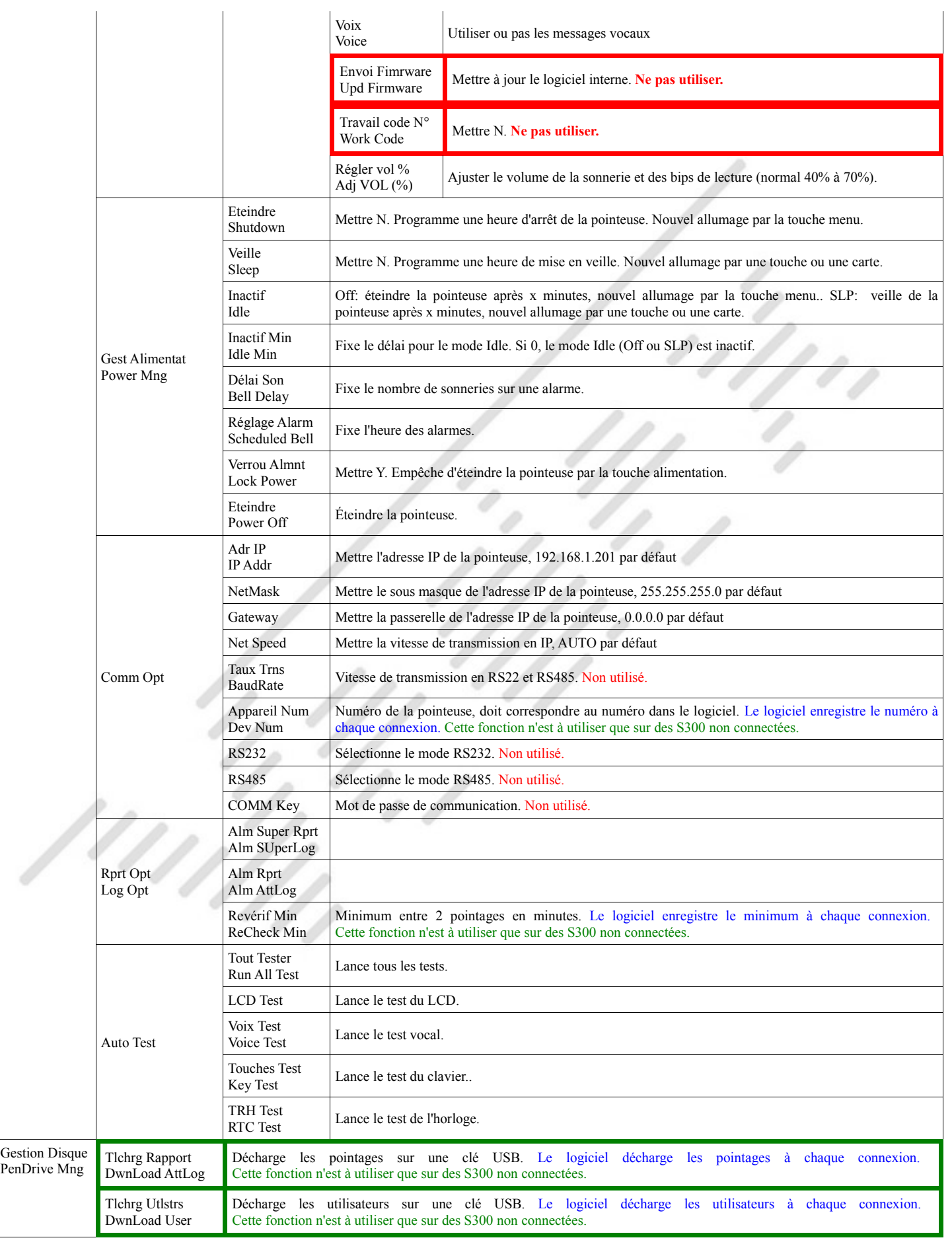

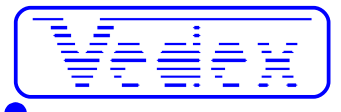

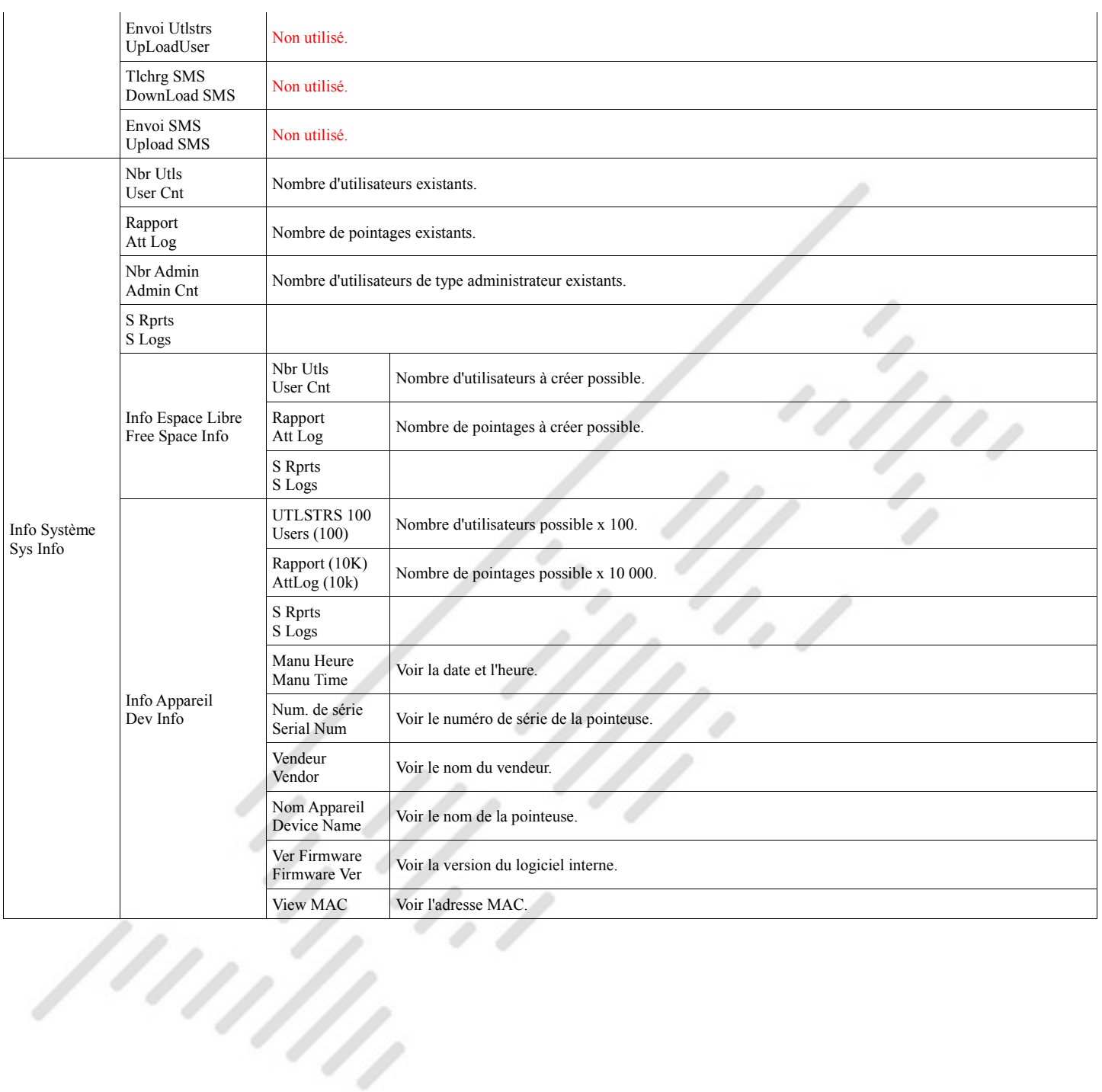